## Frequently Asked Question CIMON

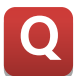

 **화면 보호(디밍) 기능은 어떻게 설정하나요? Q**

**디밍이란 LCD 패널을 보호하기 위한 기능입니다. 설정하는 방법은 아래와 같습니다. A**

**1. 다음 그림의 순서대로 화면의 모서리를 누르면, 다이얼로그 상자가 표시됩니다.**

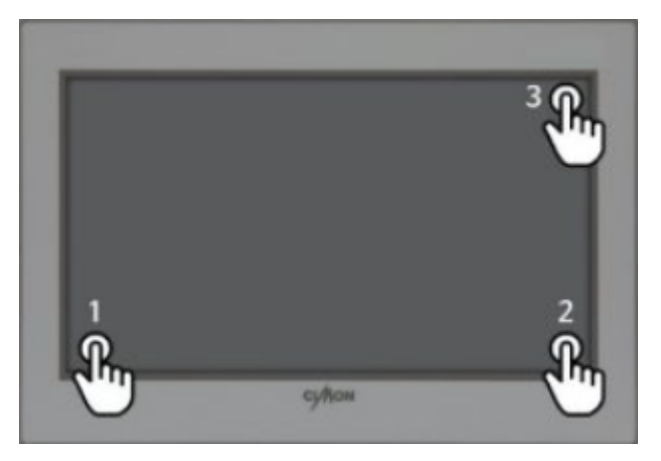

**2. [옵션 설정]을 클릭합니다.**

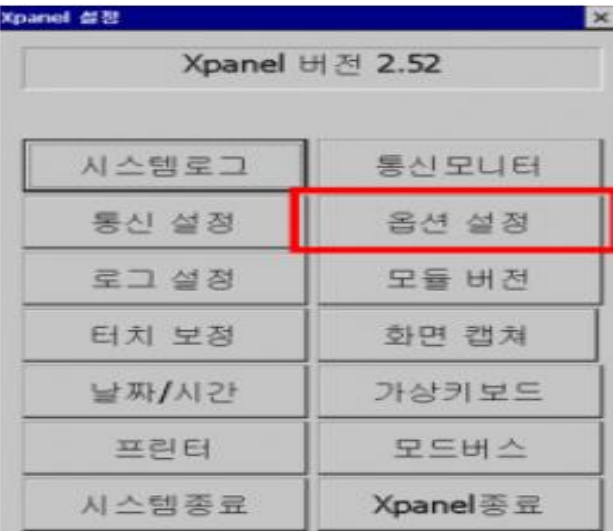

## Frequently Asked Question CIMON

**3. [옵션 설정]을 클릭하면 다음과 같은 창이 나옵니다.**

**[디밍] 기능을 체크하고 원하는 시간으로 설정합니다. 이후 우측 상단에 있는 [OK] 버튼을 클 릭하여 시스템이 재부팅되면 설정이 완료됩니다.**

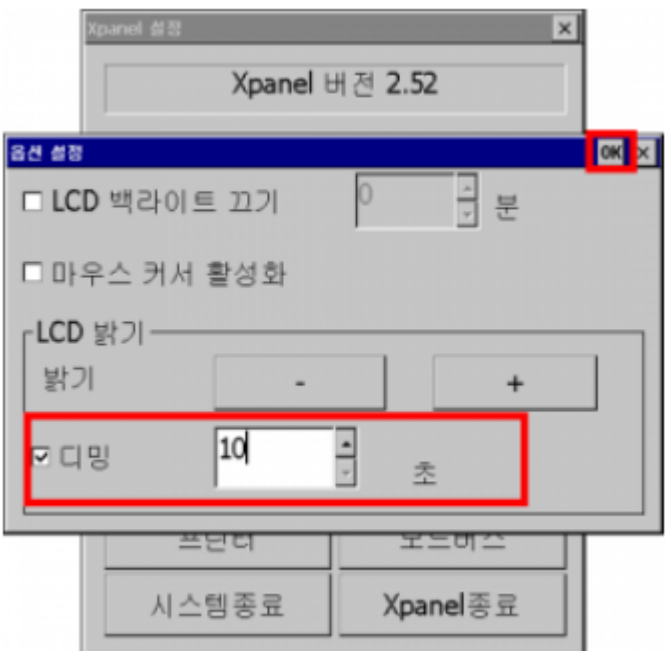

**언제나 고객을 먼저 생각하는 CIMON 이 되겠습니다. 감사합니다.**